## Reports – Calendar View

If you want to see a room at a glance you will want to access

## **Reports – Event Planning – Calendar**

للمالا بالموارد المرابط رازيا

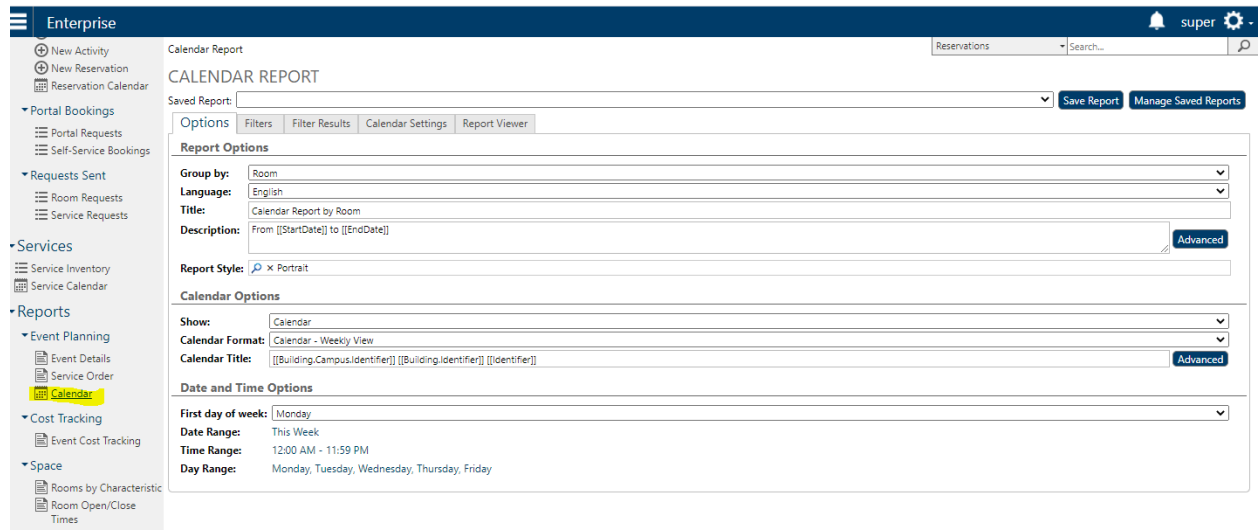

You can customize the report on the "**Options**" tab. This example shows a room calendar. However, you can toggle from a weekly view to a monthly view. By making this change you could expect to see reoccurring reservations listed side-by-side with one-off events.

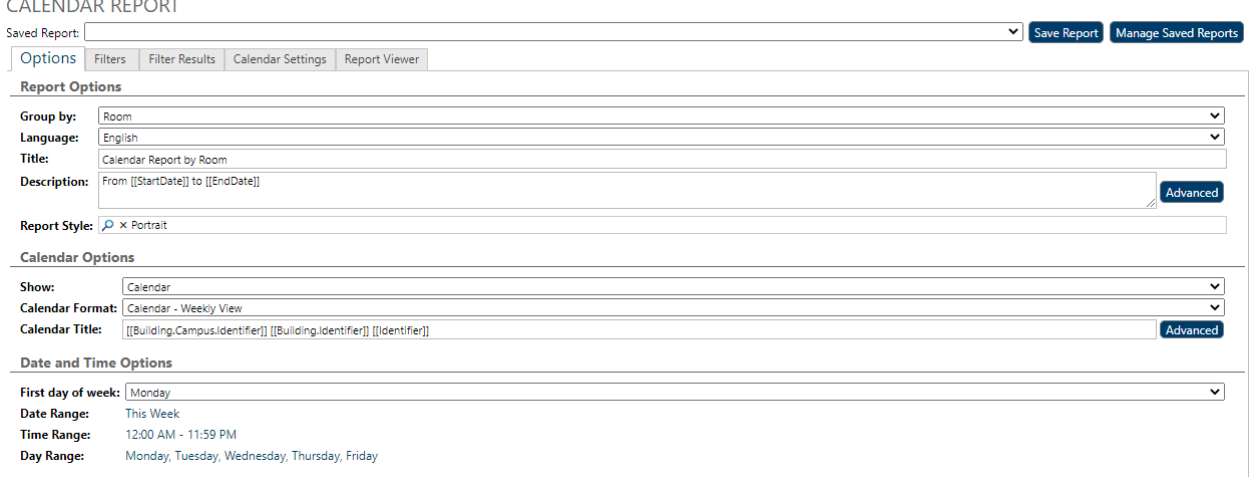

The **Filter** section allows you to adjust the report based on a specific day of the week or date range.

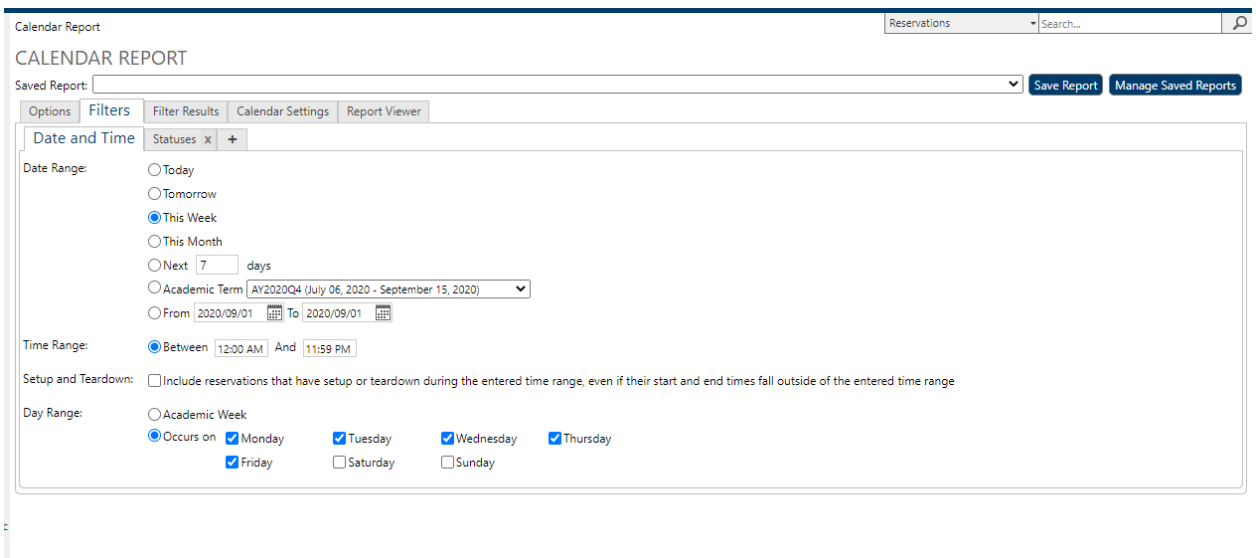

**Filter Results** will display the data you have requested and includes the filters you have added. If this view works for you, great!

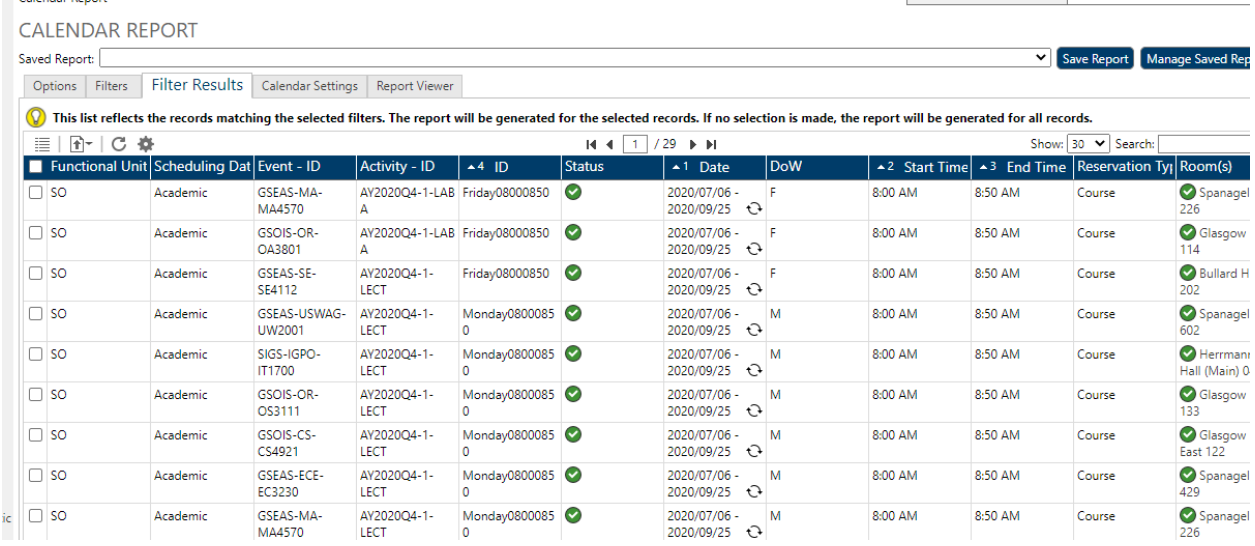

**Calendar Settings** allows you to adjust what is displayed in a calendar view. If there are fields, you want to display in the cell you can do so by clicking "Advanced" under Cell Title and/or Cell Contents.

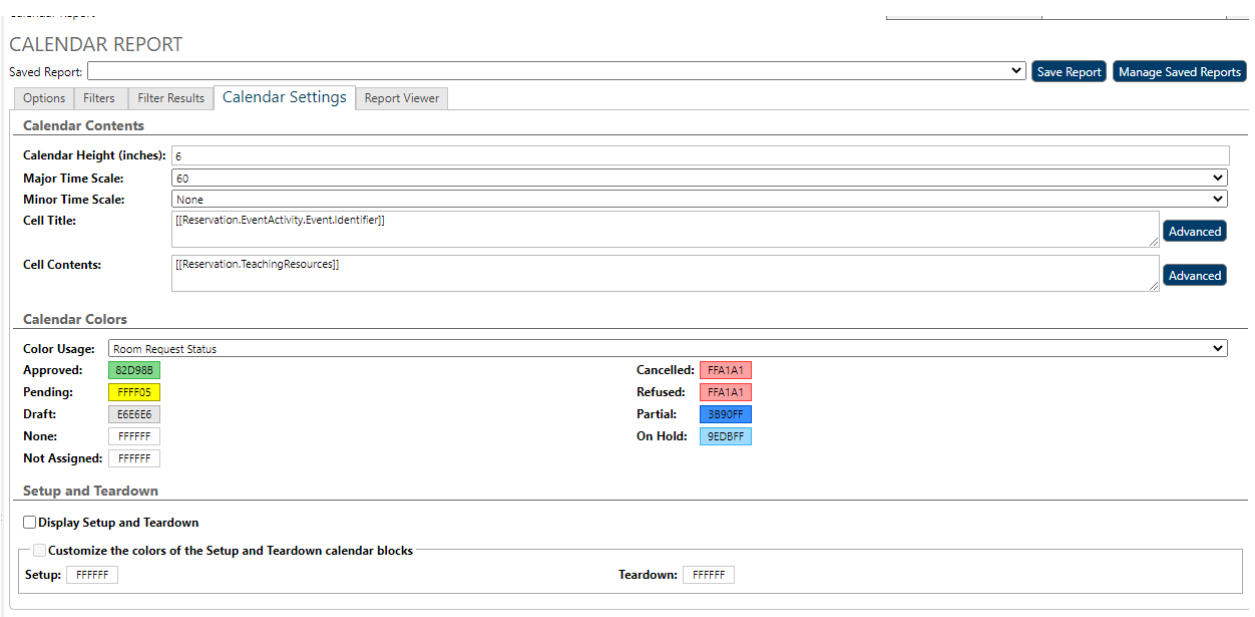

**Report Viewer** shows you the final room schedule based on your desired filters/criteria.

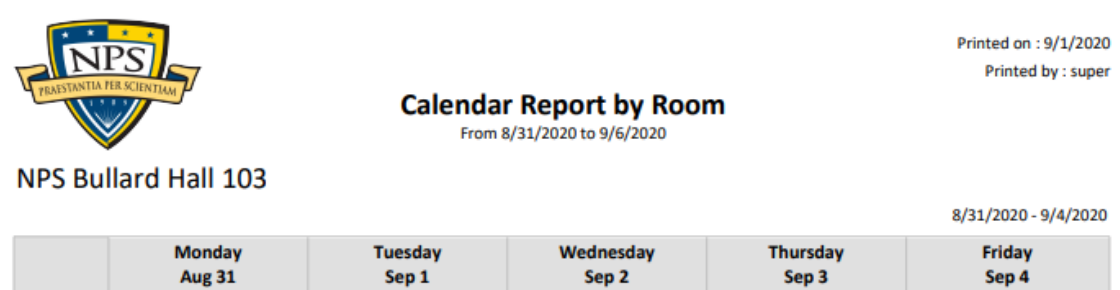

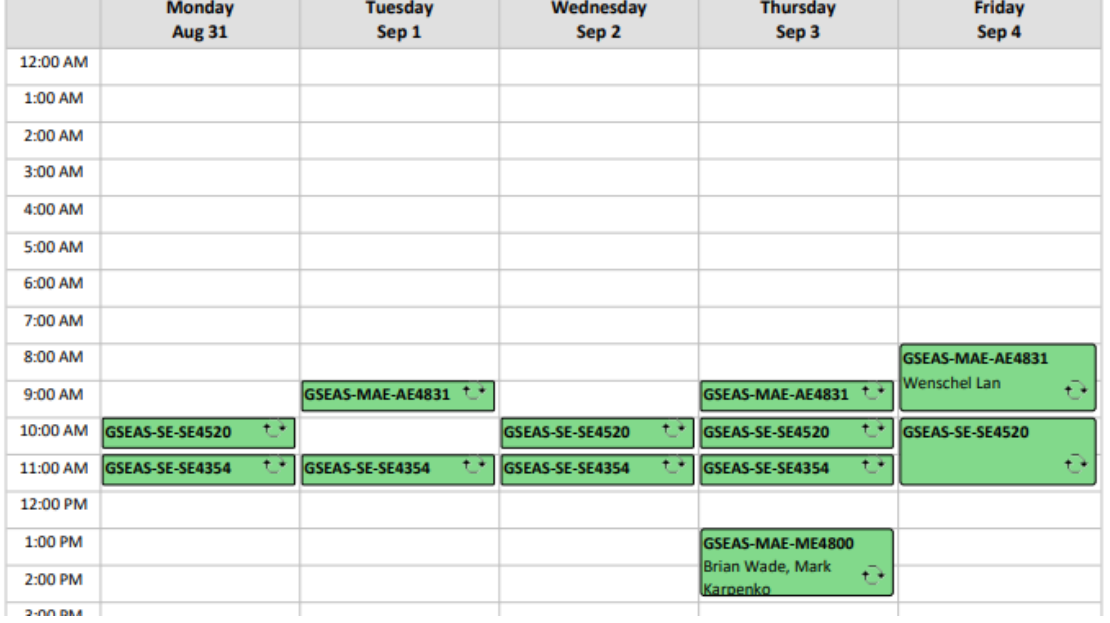